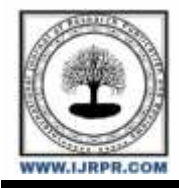

# **International Journal of Research Publication and Reviews**

Journal homepage: [www.ijrpr.com](http://www.ijrpr.com/) ISSN 2582-7421

# **Diploma Net: Study Materials and Chat with Classmates**

*From Notes to Chat: Diploma in Your Pocket.*

## *<sup>1</sup>Shubham Gupta, <sup>2</sup>Vipul Gupta, <sup>3</sup>Divyan Jain, <sup>4</sup>Hamza shaikh, <sup>5</sup>Chintamani Chavan*

1,2,3,4,5Students, Third Year – Diploma in Information Technology, Thakur Polytechnic, Mumbai, India

#### **ABSTRACT:**

This app is made for students who are going to pursue or are pursuing a diploma in IF and much more, to help them throughout their study by providing them the resources required to help them in their course. The resources we have are our textbook, notes, question paper with solution, lab manual with solution, and compiler. The main motive for making this app is to provide the right information to the students so they can achieve their goal. The app is made using Android Studio. In Android Studio, all the code is written in Java. All the user's information will be saved in a real-time Firebase database provided by Google.

*Keywords –* **Diploma Study material, Community Chat, Compiler, Learning Platform, Notes**

## **INTRODUCTION**

The Diploma Notes Hub is an Android application designed to provide comprehensive study materials to diploma students. The app includes an extensive library of notes for all subjects and topics relevant to diploma studies. In addition, the app features an in-built compiler that allows students to execute code directly within the app, receive timely feedback, and debug errors.

To enhance the learning experience, the app also features a chatroom that connects students and instructors in real-time. This interactive feature provides a platform for students to connect with their peers, ask questions, and receive guidance from qualified instructors.

The user interface of the app is intuitive and easy to navigate, with clear labeling and well-designed icons. Regular updates are made to the app to fix bugs and introduce new features to improve the user experience. The Diploma Notes Hub is a powerful tool that can help students achieve academic excellence by providing them with comprehensive study materials and interactive learning opportunities.

## **I. NEED OF THE STUDY.**

- 1. Organization: Many diploma students struggle to keep track of their course material and notes, especially when they have multiple classes to attend. Your app's syllabus compiler feature could help these students stay organized by providing a central location for all their course materials.
- 2. Collaboration: Collaboration is an important aspect of learning, and many students benefit from working together on assignments and discussing course material. Your app's chatroom feature could facilitate this collaboration by providing a platform for students to communicate with one another.
- 3. Convenience: Students today are often busy with work, family, and other commitments, and may not have the time to attend traditional classes or meet with professors during office hours. Your app could provide a convenient way for students to access course materials and communicate with others, making it easier for them to balance their academic and personal lives.

### *1.1 Related Work.*

- 1. There are many educational apps available in the market today, and some of them may be similar to your app. Here are some examples of related work:
- 2. Evernote: Evernote is a note-taking app that allows users to create, organize, and share notes across multiple devices. It also offers features such as reminders, to-do lists, and document scanning.
- 3. Coursera: Coursera is an online learning platform that offers courses and specializations from top universities and organizations. It provides users with access to a wide range of subjects, including computer science, business, and the humanities.

4. Khan Academy: Khan Academy is a non-profit educational organization that offers free online courses and tutorials on a wide range of subjects, including math, science, and economics. It also provides interactive exercises and assessments to help users improve their skills.

#### *1.2 Data and Data Sources.*

- 1. User-friendly interface: Ensure that the user interface is intuitive and easy to navigate, with clear labeling and well-designed icons.
- 2. Comprehensive notes: Make sure your app provides comprehensive notes for all subjects and topics relevant to diploma students.
- 3. Accurate compiler: Ensure that the in-built compiler is reliable and accurate, and provides timely feedback to users.
- 4. Interactive chatroom: The chatroom is a great addition to the app, and can enhance the user experience by enabling users to connect with peers and instructors in real-time. Ensure that the chatroom is moderated and that users adhere to community guidelines.
- 5. Regular updates: Regularly update your app to fix bugs and add new features to enhance the user experience.
- 6. Marketing: Promote your app effectively to reach your target audience. Use social media, email marketing, and other channels to build brand awareness and attract users.
- 7. Feedback and reviews: Encourage users to provide feedback and leave reviews on the app store, and use this feedback to improve the app in future updates.

## **II. PROPOSED METHODOLOGY AND DISCUSSION**

Building an app involves several stages, including planning, design, development, testing, and deployment. Here are some general steps that you can follow to build your app:

- 1. Plan: In the planning stage, you should define the scope of your app, identify your target users, and determine the key features and functionalities that your app will offer. You should also create a project plan that outlines the timeline, budget, and resources needed for each stage of development.
- 2. Design: In the design stage, you should create wireframes and mockups of your app's user interface, as well as create a style guide that defines the app's visual and brand identity. You should also create a user flow diagram that outlines how users will navigate through the app and interact with its features.
- 3. Develop: In the development stage, you should start building the app's codebase, using the design assets and user flow diagrams as a guide. You should also integrate any third-party libraries or services that your app may require, such as a chatroom or note-taking tool.
- 4. Test: In the testing stage, you should conduct thorough testing of the app's functionality and user experience, using a combination of automated and manual testing methods. You should also gather feedback from beta users and make any necessary improvements to the app based on their feedback.
- 5. Deploy: In the deployment stage, you should prepare the app for release on the app store or web platform, ensuring that it meets all technical and design requirements. You should also create a marketing plan to promote the app and attract users.

Building an app can be a complex and time-consuming process, and it's important to have a solid plan and a dedicated team of developers, designers, and testers to ensure its success.

## **III. RESULTS**

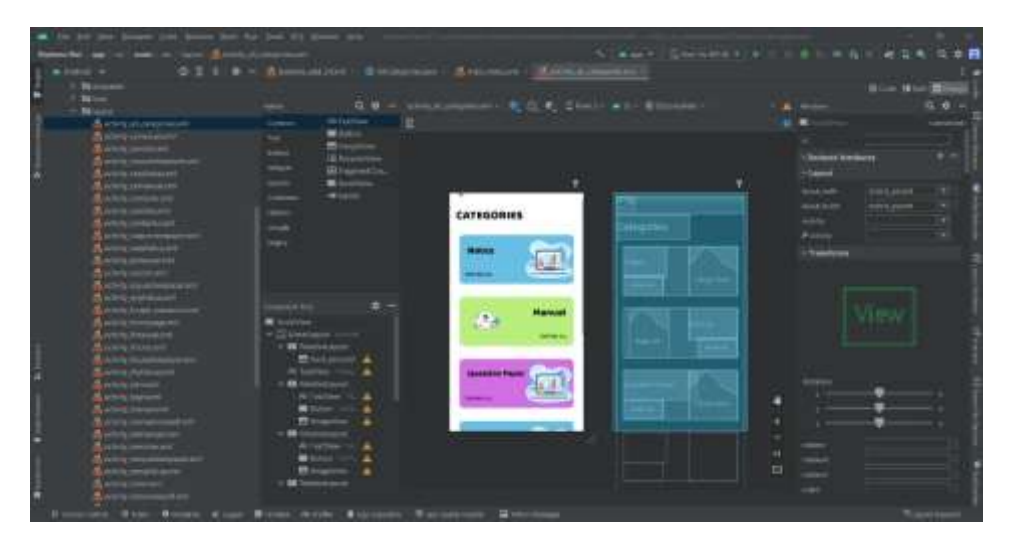

**Fig: Design View of our Categories field**

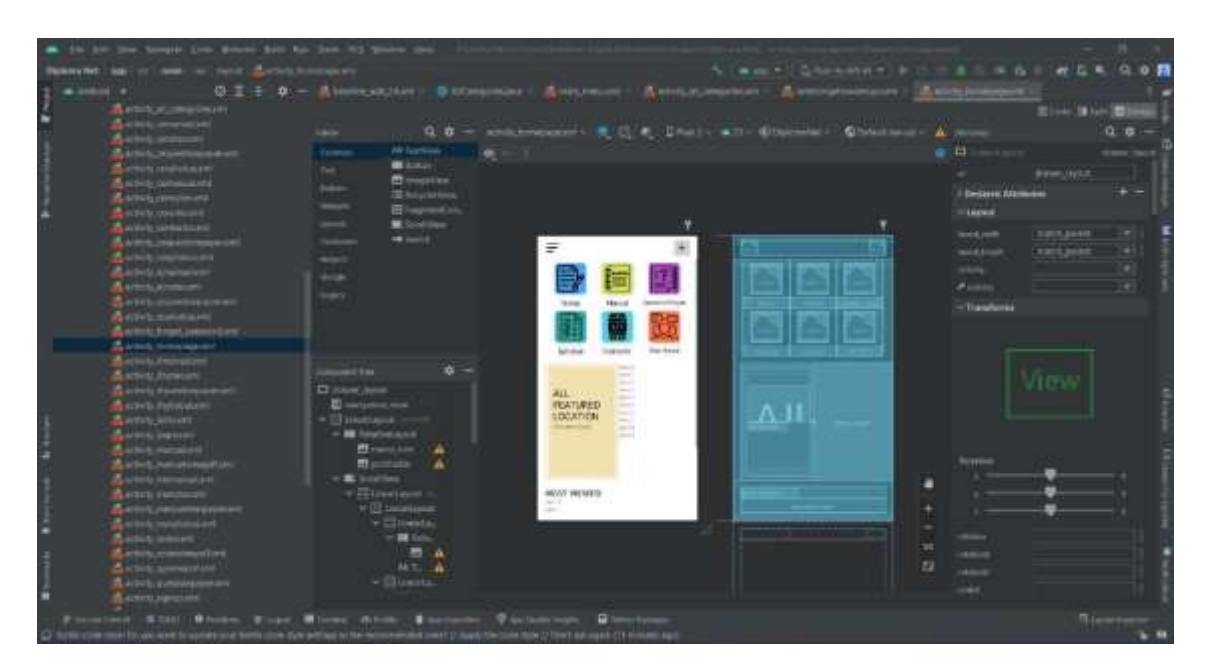

**Fig: Design View of Home page**

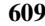

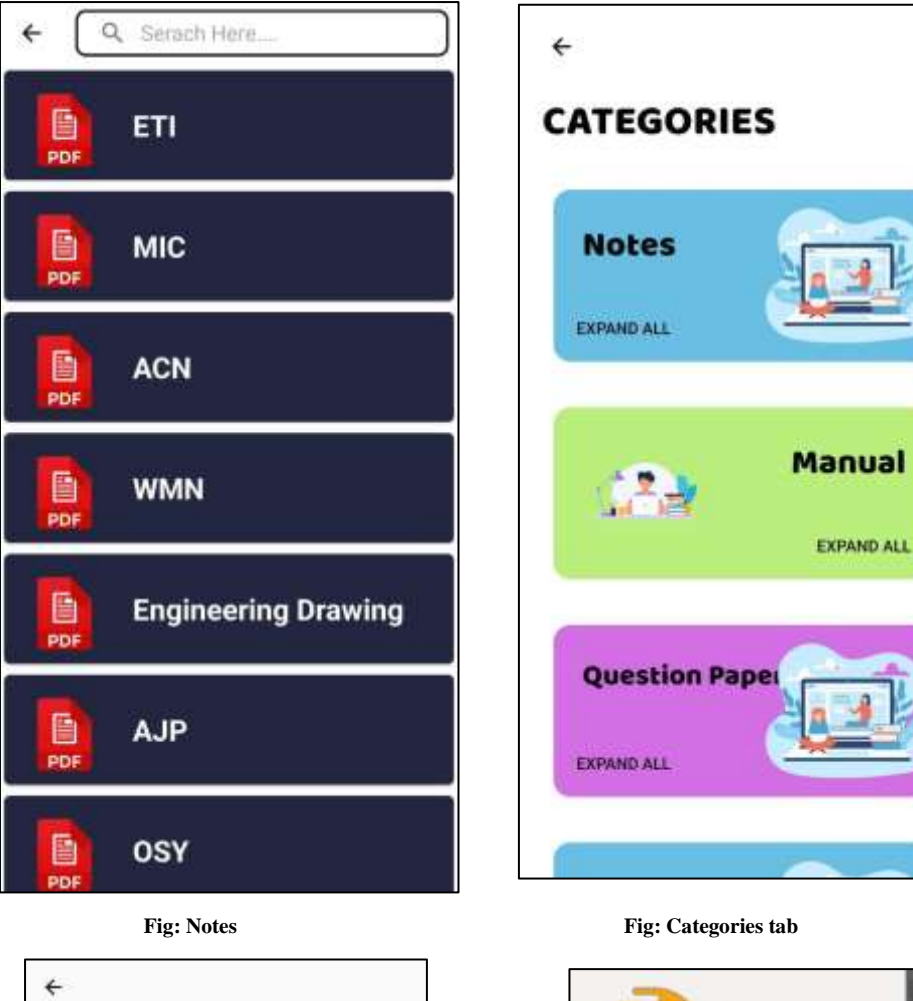

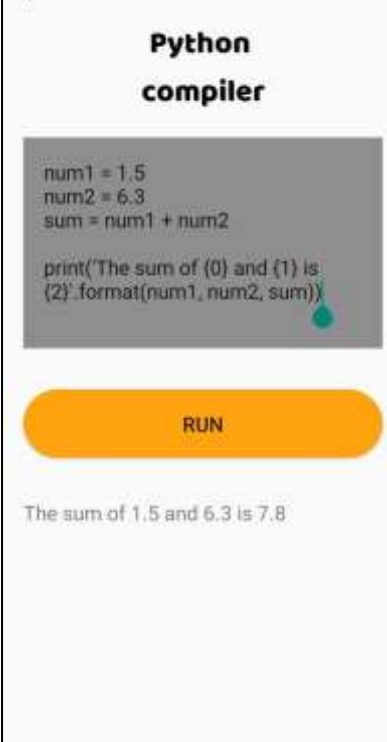

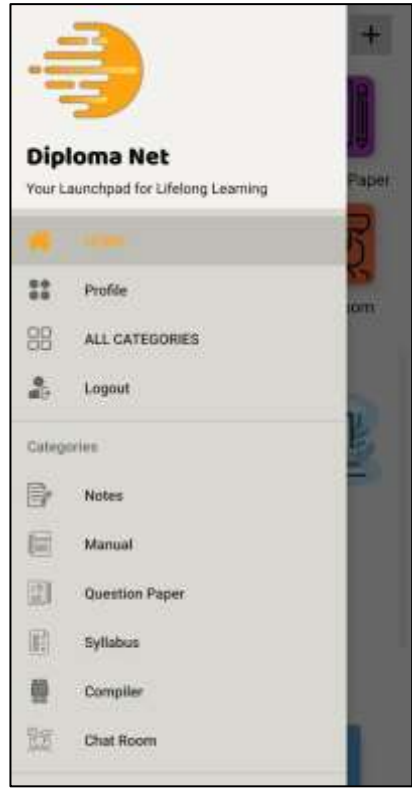

**Fig: Compiler Fig: Navigation Drawer**

## **IV. ACKNOWLEDGEMENT**

We would like to express our sincere gratitude to the following individuals and organizations who have contributed to the development of this app:

Our team members, who worked tirelessly to plan, design, develop, test, and deploy the app. Your dedication and hard work made this project possible.

The diploma students who participated in user research and provided valuable feedback on the app's features and usability. Your insights were instrumental in shaping the direction of the app.

Our advisors and mentors, who provided guidance and support throughout the development process. Your expertise and insights were invaluable in helping us navigate the challenges of building an app.

The open-source libraries and tools that we used to build the app, including [list of libraries/tools].

Our families and friends, who provided unwavering support and encouragement throughout the development process. Your belief in us kept us motivated and focused on our goals.

Thank you all for your contributions and support!

### **V. REFERENCES**

#### Android studio:

[https://developer.android.com/studio?gclid=Cj0KCQjw8qmhBhClARIsANAtbofAOAtVIL2uxeg-1RHOWgvDV7VqN3C\\_5TX2m6ofXnIit4vdajuEJ](https://developer.android.com/studio?gclid=Cj0KCQjw8qmhBhClARIsANAtbofAOAtVIL2uxeg-1RHOWgvDV7VqN3C_5TX2m6ofXnIit4vdajuEJ%20agaAj3GEALw_wcB&gclsrc=aw.ds&authuser=2) [agaAj3GEALw\\_wcB&gclsrc=aw.ds&authuser=2](https://developer.android.com/studio?gclid=Cj0KCQjw8qmhBhClARIsANAtbofAOAtVIL2uxeg-1RHOWgvDV7VqN3C_5TX2m6ofXnIit4vdajuEJ%20agaAj3GEALw_wcB&gclsrc=aw.ds&authuser=2)

Firebase Console:

<https://console.firebase.google.com/u/0/>

Stack Oveflow:

<https://stackoverflow.com/>

Youtube:

[https://youtu.be/wQN2eCO-M\\_Q](https://youtu.be/wQN2eCO-M_Q)

<https://youtu.be/VjdQBCgPQxI>

Codelab:

<https://codelabs.developers.google.com/>

<https://firebase.google.com/codelabs/firebase-android#0>

Canva:

[https://www.canva.com/en\\_gb/](https://www.canva.com/en_gb/)